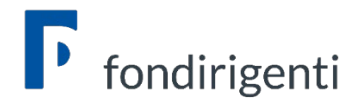

## FAQ AVVISO 1/2021

### **Condivisione del Piano**

- *1. Esiste una tempistica massima per inviare il Piano in Condivisione?* No, il Fondo non ha stabilito una tempistica massima. Occorre verificare questo aspetto con le Parti Sociali del proprio territorio.
- *2. La mia azienda ha sede legale in Lombardia e sede operativa in Emilia Romagna. Dove devo effettuare la condivisione?*

La condivisione di norma si effettua prendendo come riferimento la sede legale dell'azienda. Tuttavia, nel caso in cui venissero coinvolti in formazione i dirigenti di una sede operativa situata in un'altra provincia, è possibile richiedere la condivisone relativa alla sede operativa.

*3. Ho inviato il Piano in condivisione ed è già stato condiviso da Confindustria. Abbiamo però necessità di apportare delle correzioni. Possiamo riaprire il Piano?*

Se il Piano è stato condiviso da entrambe le Parti Sociali non è possibile riaprirlo per modificarlo. E' quindi necessario aprire un nuovo Piano e ripetere la condivisione. Se invece una delle due Parti Sociali non ha ancora condiviso il Piano, è sufficiente che lo "sospenda" con l'apposita funzione. In questo modo il Piano si riapre automaticamente per

le modifiche.

*4. Il modulo di condivisione interna (RSA) deve essere firmato digitalmente?* No, deve essere firmato in originale e caricato sul sistema con il documento di identità del firmatario.

#### **Firma digitale del Rappresentante legale**

*1. Il Rappresentante legale delle mia azienda non ha la firma digitale in formato Cades. Posso trasmettere il Piano via PEC?*

No, non è possibile trasmettere e sottoscrivere il Piano in altre modalità.

*2. Il Rappresentante legale è all'estero e non può firmare il Piano digitalmente. Posso farlo firmare ad un'altra persona?*

Se il firmatario ha poteri di rappresentanza (es. procuratore)/delega del RL ed è in possesso di firma digitale può sottoscrivere il Piano. In questo caso nel profilo aziendale dovranno essere indicati i dati del nuovo firmatario. Il potere di rappresentanza deve essere chiaramente visibile all'interno della visura camerale o specifico atto di delega, pena l'inammissibilità del Piano.

#### **Profilo aziendale**

*1. Ho già avuto la condivisione del Piano ma devo apportare una modifica ad alcuni dati contenuti nel profilo aziendale (es. dati Rappresentante legale). Se provo a modificarli non vengono acquisiti sul Piano. Come posso procedere?*

Una volta inviato il Piano in condivisione il sistema blocca anche il profilo aziendale.

# fondirigenti

Pertanto, in caso di modifiche sostanziali occorre modificare i dati sul profilo e aprire un nuovo Piano ripetendo l'iter di compilazione e condivisione. Si invita quindi a prestare massima attenzione alla correttezza dei dati aziendali prima dell'invio in condivisione.

# **Calendario attività**

## *1. Il calendario delle attività formative deve essere caricato in piattaforma?*

No, il calendario deve essere solo compilato e salvato. Senza la sua compilazione il Piano non può essere trasmesso. Si tratta di un calendario previsionale che potrà essere aggiornato a seguito dell'eventuale approvazione.

*2. Nel calendario se indico la modalità FAD, il sistema chiede di inserire il link alla piattaforma. E' necessario?*

No, in questa fase è sufficiente indicare "link da definire".

## **Aiuti di Stato**

*1. Se l'azienda opta per il regime "de minimis" il costo partecipanti in formazione è necessario?* No, non è richiesto il suo inserimento.

*2. Se l'azienda opta per il regime "de minimis" devo compilare la tabella con gli aiuti ricevuti?*

No, è sufficiente compilare l'autocertificazione senza l'elenco degli Aiuti. Il Fondo verificherà il rispetto del plafond stabilito dal regolamento direttamente su Registro Nazionali Aiuti di Stato.

*3. Se l'azienda opta per il regime 651/2014 il cofinanziamento può essere espresso solo con il costo partecipanti?*

Sì, il cofinanziamento si riferisce solo alla voce D "costo partecipanti in formazione".

## **Fornitori**

*4. Il fornitore incaricato per le attività formative acquisirà l'accreditamento fra qualche mese. Posso comunque inserirlo nel Piano?*

No, il possesso di almeno uno dei requisiti indicati dall'Avviso deve essere verificabile già in fase di presentazione del Piano.

*5. In caso di affidamento di parte delle attività da fornitore ad un altro fornitore quest'ultimo deve possedere dei requisiti?*

Si, tutti i fornitori coinvolti devono possedere almeno uno dei requisiti stabiliti dall'Avviso, pena l'impossibilità di incarico. Questo aspetto potrebbe essere oggetto di verifica in caso di controlli ex post.

## **Tipologia di formazione**

*1. E' possibile prevedere nel Piano sia la formazione in presenza che a distanza?*

Sì, è assolutamente possibile.

*2. Esiste un costo orario massimo del Piano o della formazione?*

No, l'Avviso non prevede massimali riferiti al costo medio orario del Piano e della formazione.

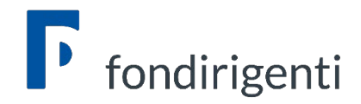

## **Upload e invio del Piano**

### *1. Al momento del caricamento finale del Piano il sistema restituisce il seguente errore: il file non coincide con quello scaricato o è stato firmato più volte. Come posso risolvere?*

Il file da caricare potrebbe essere stato modificato dal lettore pdf che viene utilizzato oppure si sta tentando di caricare un file diverso (magari precedentemente scaricato). In questi casi si suggerisce di scaricare nuovamente il file da firmare senza aprirlo, firmarlo subito digitalmente e verificarne solo in seguito il contenuto.

Inoltre, per ridurre la percentuale di errore o di manomissione involontaria suggeriamo di:

- fare questa operazione da un unico pc, evitando passaggi del file tra pc diversi;
- utilizzare il browser Google per scaricare il pdf dalla piattaforma;
- verificare ed eventualmente disattivare l'apertura automatica dei file;
- firmare digitalmente il file tramite un software in locale e non tramite applicazioni online.

## *2. Ho inviato il Piano ma non ho ricevuto la PEC di conferma. Posso considerarlo correttamente inviato?*

Sì, le condizioni indispensabili per il corretto invio sono l'attribuzione del codice FDIR e lo stato del Piano che viene modificato in "inviato".

*3. Al momento del caricamento appare la funzione "Aggiungi documentazione a corredo del piano: Carica (formato ammesso: PDF; dimensione massima: 5MB)". E' necessario allegare ulteriore documentazione?*

No, si tratta solo di un'opzione facoltativa nel caso in cui l'azienda volesse inviare a titolo di esempio atti di variazione societaria/deleghe non contenute nella visura camerale.